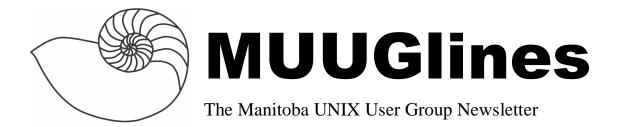

# Next Meeting: May 11th - Redundant Firewalls with OpenBSD 3.5's CARP and pfsync

Shawn Wallbridge will discuss setting up redundant firewalls with CARP (Common Address Redundancy Protocol) and pfsync, which are new features of OpenBSD 3.5. He will also discuss other uses for CARP.

# Where to find the Meeting

Meetings are held at the IBM offices at 400 Ellice Ave. (between Edmonton and Kennedy). When you arrive, you will have to sign in at the reception desk, and then wait for someone to take you up (in groups) to the meeting room. Please try to arrive by about 7:15pm, so the meeting can start promptly at 7:30pm. Don't be late or you may not get in.

Limited parking is available for free on the street, or in a lot across Elice from IBM, for \$1.00 for the evening. Indoor parking is also available nearby, at Portage Place, for \$2.00 for the evening.

### Sun to GPL Solaris?

In and interview Jonathan Schwartz, Sun's newly appointed President and COO, said "Maybe we'll GPL it, We're still looking at that.". While Sun offers a free of charge single processor non-commercial version of Solaris, they charge for commercial applications (starting at \$99 for a single processor).

Mr Schwartz also stated that there isn't much preventing them from releasing the code, but they worry about the GPL's "capacity to encourage forking, because what's happened in Linux is that Red Hat has forked. Not in the sense that the kernel is different ... It's forked because if you write to the Red Hat distribution, you can't go and run on Debian."

We will have to see what, if anything, happens in the future.

### **OpenIDS**

OpenIDS is an Intrusion Detection System that runs OpenBSD 3.4, Snort 2.06, and ACID. It uses a customized OpenBSD installer and installs everything needed to get a machine up and running as an IDS.

If you are looking for a quick and simple way to get a machine up and monitoring your network, take a look at OpenIDS

http://www.prowling.nu/main/openids/openids.html

# OpenBSD 3.5 Released

As mentioned last month, OpenBSD 3.5 was released on May 1<sup>st</sup>.

Todd Miller writes, "We are pleased to announce the official release of OpenBSD 3.5. This is our 15th release on CD-ROM (and 16th via FTP). We remain proud of OpenBSD's record of eight years with only a single remote hole in the default install. As in our previous releases, 3.5 provides significant improvements, including new features, in nearly all areas of the system."

### mdbtools v0.5

If you have recently moved from Windows to Unix, you may have lots of data in proprietary formats such as MS Word, Excel, Access, etc. While OpenOffice can help out with Word and Excel documents, MS Access is a bit more difficult.

I stumbled onto mdbtools while searching for the database files on my FreeBSD 4.8 machine and it was listed in the ports tree. After some quick reading, I decided to install it.

Since I am lazy and v0.4 is in the ports tree on FreeBSD 4.8, I decided not to bother with the current version and just changed into the proper directory

/usr/ports/databases/mdbtools

and ran 'make install' which downloaded mdbtools (and any dependencies) and compiled and installed them.

Once that was done, I started poking around. mdbtools comes with a bunch of utilities for dealing with MS Access files...

mdb-tables - list tables in the specified
file

mdb-schema - generate schema DDL for the specified file

mdb-export - generate CSV style output for
a table

 $\operatorname{mdb-ver}$  - display the version of the specified file

It also comes with C libraries, an ODBC driver for unixODBC and a small SQL engine to query the database files.

I decided to test it out on a very simple database that I have that while it contains a large number of records (736k), only has one table and no queries or forms.

The first thing I did was see what version of JET the specific file used....

```
oxcart# /usr/local/bin/mdb-ver \
/home/shawn/test.mdb
JET4
```

This showed that the file was a JETv4 file. Next I wanted to see what tables the database had (it had been a long time since I last used this database).

```
oxcart# /usr/local/bin/mdb-tables \
/home/shawn/test.mdb
All
```

Ok, well that is pretty simple. I have one table called All, which has all my data in it.

From this point, I had a few options. I could write a script that queried the database directly and imported the data into PostgreSQL, or I could be lazy and just export the data to a text file and either write a script to parse that and insert it into the database, or even lazier, I would just use some regular expression magic to convert the comma separated values into a bunch of SQL insert commands and send that to PostgreSQL. Can you guess what I did?

Yup, I exported the data using the following command, then ran a bunch of regular expressions to convert it to SQL Insert commands.

/usr/local/bin/mdb-export -d ':' \
/home/shawn/test.mdb All > /home/shawn/test.csv

The –d ':' tells mdb-export to use a comma between the values. I want it to export the data from the 'All' table and then I just redirect the output to a text file.

That gives me a text file with a bunch of commaseparated values that I can just munge into SQL Insert statements and use the COPY command within PostgreSQL or batch load into MySQL.

I have had some issues loading Access files that have lots of GUI forms and reports, but for the most part, it just works.

### Review: Soekris net4501

www.soekris.com by Shawn Wallbridge

I recently found myself needing a machine that was quite small, had no movable parts, and would be easy to update remotely. Since the machine would be running OpenBSD, I searched Google for some options.

The first machine that came up was the Soekris net4501 which is a small single board computer that has an AMD Elan (486 class processor) running at 133MHz, 64MB Ram and boots off Compact Flash, has three network interfaces (National Semiconductor chipsets), has a Mini-PCI and PCI slot (the current provided to the PCI card can rule out certain cards) and has a serial port for access to the BIOS and booting the system.

Everything I could find on the board was positive, and they specifically mention OpenBSD on the manufacturers site (the also support Linux, FreeBSD and NetBSD). So, I ordered a machine, with the case, power supply and a vpn1411 Mini-PCI crypto accelerator card (with AES support).

When the machine arrived I was surprised how small it was, I was expecting it to be small, but it is just tiny. The case is smaller than your average CD Rom drive.

You have a few options to install an operating system on it. You can use PXE to boot off the network, or you can create an image on another 'staging' machine and write it to a CF card and boot off that.

Since I have a few machines running OpenBSD, I downloaded the OpenSoekris script from <a href="http://opensoekris.sourceforge.net">http://opensoekris.sourceforge.net</a> and used that to create a bootable image. When you run the OpenSoekris script, you are asked a bunch of questions about your environment and how you want the machine to operate. You can include configuration files and anything else you require, then it writes it out to an image, or if you have the CF card

attached to the machine, you can just write it directly. I had some problems with the image, so I would recommend hooking up the CF card directly to the machine.

Once I had written out the CF card, I plugged it into the Soekris board and powered up the machine. It booted into OpenBSD 3.4 just fine. Some files were missing, so I had to redo the image a few more times, but it is very simple and once you have the configuration on the staging machine, you can reuse it next time (OS upgrades, patches, etc).

After testing, the Soekris machine has really impressed me, the design is great, it has been really easy to set up and it has work flawlessly.

Soekris also has other small form factor boards, including the net4511 with a PC-Card slot for a WiFi card (the net4521 has two PC-Card slots), and the new net4801, which has a 586-class processor.

### RedHat 9.0 EOL

RedHat Inc. announced that RedHat Linux 9.0 is no longer being supported effective April 30<sup>th</sup> 2004.

# Irish gov't says, 'No source code, no e-voting'

The Irish Government is following the recommendation of the Commission on Electronic Voting and going back to paper ballots for the June 11<sup>th</sup> election. Since there hasn't been adequate time for a code audit, they feel that the electronic voting machines that the government has purchased cannot guarantee accurate counts and secret ballots.

### **Internet Storm Center**

Ever wonder what is going on out there on the Internet? The Internet Storm Center (<a href="http://isc.incidents.org">http://isc.incidents.org</a>) has up to date information on what is happening on the Internet. They track viruses, worms, DDOS attacks and even address ranges of the source of many attacks.

# **NetBSD trademark application completed**

On April 26<sup>th</sup>, 2004, the NetBSD Foundation announced that it had registered the ``NetBSD®" trademark. The foundation thanked Jay Michaelson (Wasabi Systems) for filing the application and providing answers to the US Patent Office, and Carl Oppedahl (Oppedahl & Larson) for giving advice and keeping the Foundation informed about the process. An official policy on the use of the NetBSD® trademark is currently being drafted and will be made public soon.

# FreeBSD 4.10 is due out May 5<sup>th</sup> 2004

It is actually already in the pipeline (as we mistakenly found out at work, when we CVS'ed down the latest 4.x). This could possibly be the last 4.x version. After this 5.x could become the new stable tree.

#### Gentoo Linux 2004.1

April 28<sup>th</sup> 2004, the Gentoo Release Engineering Team released the latest version. Here are some of the release notes...

"Gentoo Linux 2004.1 highlights many bugfixes that enhance the usability and quality of all the release components. Much work has been done to improve the overall quality of the release, such as providing GPG signatures for security and online listings of what files are included in the installation stages, PackageCDs, and LiveCDs for each architecture. Additionally, Catalyst v1.0.7 [7], the Gentoo Linux

release meta-tool, has undergone numerous improvements that have solidified its codebase."

### **MUUG Shirts**

We have spare MUUG Golf Shirts if people are interested, we have various sizes available for \$40 at the regular MUUG meetings.

# Sending Us E-Mail?

Due to the amount of e-mail MUUG receives, we've set up an auto-reply to give you immediate feedback, and redirect some of the e-mail to the appropriate places. Why not look at http://www.muug.mb.ca/about.html#contacts first?

# **Share Your Thoughts**

E-mail us with your comments on the newsletter, whether it's criticisms or commendations, and continue to send in articles or ideas for the same. Specifically, what sort of material you would rather see: Announcements, technical articles, new products, or...?

If you have a How-To or other idea, and aren't ready to give a presentation at MUUG, an article is a great alternative! If you can write better than the editor, that's terrific; if you can't, submit it anyway and we'll get it into shape for publication. We know that many of you have some great ideas and lots of knowledge. Why not share?

Send Mail to: editor@muug.mb.ca